### Eine Einführung in die Welt der 3D Modellierung mit Eine Einführung in die Welt der 3D Modellierung mit Sketchup Sketchup

**3D Drucker – was nun? 3D Drucker – was nun?**

as@gmai

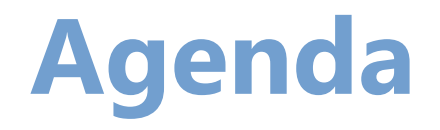

### **Was erwartet euch heute ?**

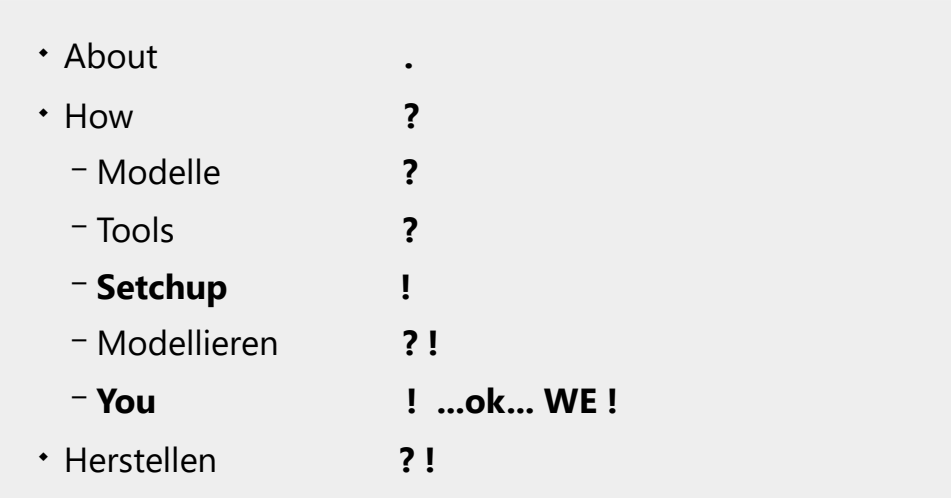

- a) Connect to WiFi "sketchup" Passwort: "jugsaxony"
- b) Navigate to **http://192.168.0.2**
- c) Download **sketchup/Sketchup\_Plugins.zip** file

**TODO :: DOWNLOAD TODO :: DOWNLOAD**

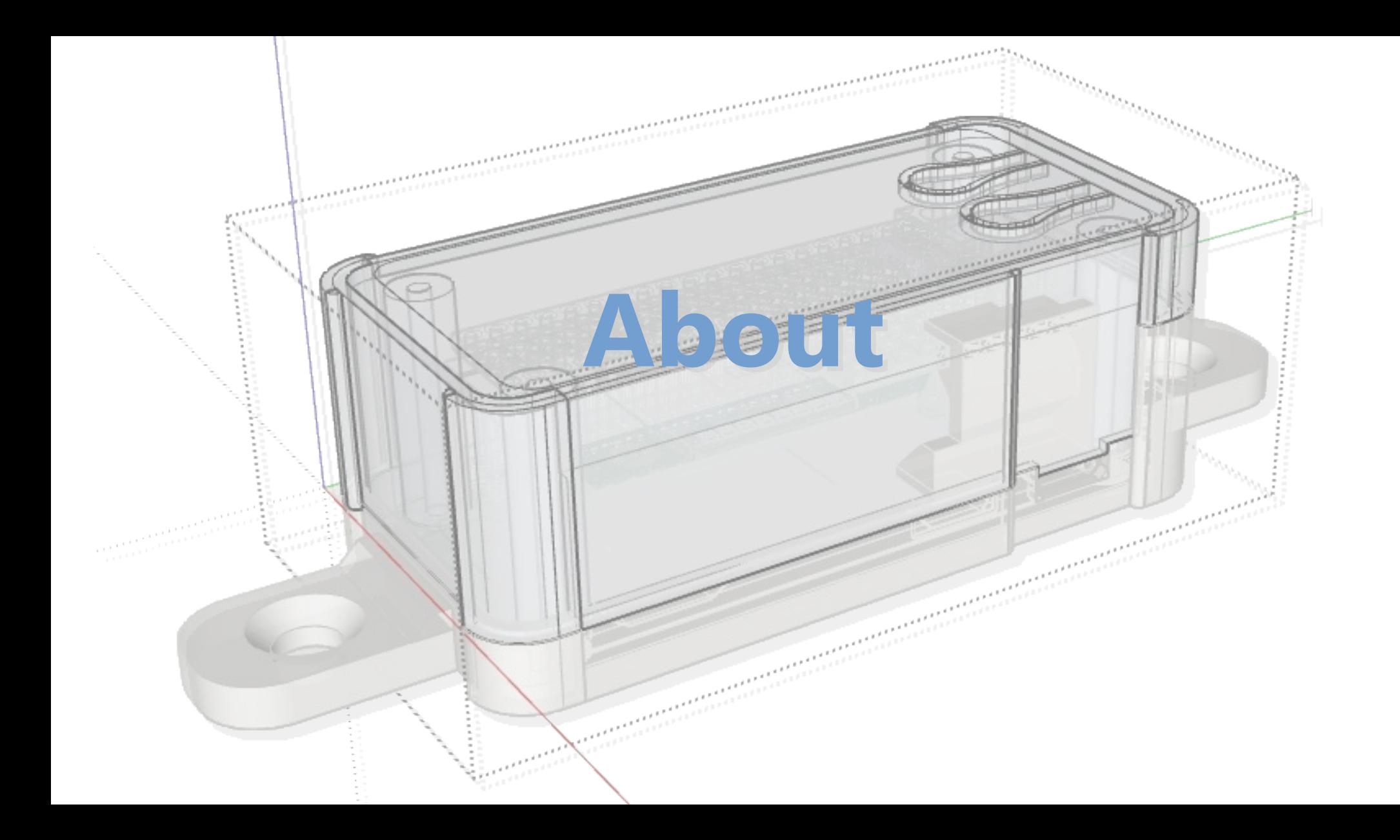

### **About**

- MMS & Superveil
- SWE & Architektur
- DIY addict

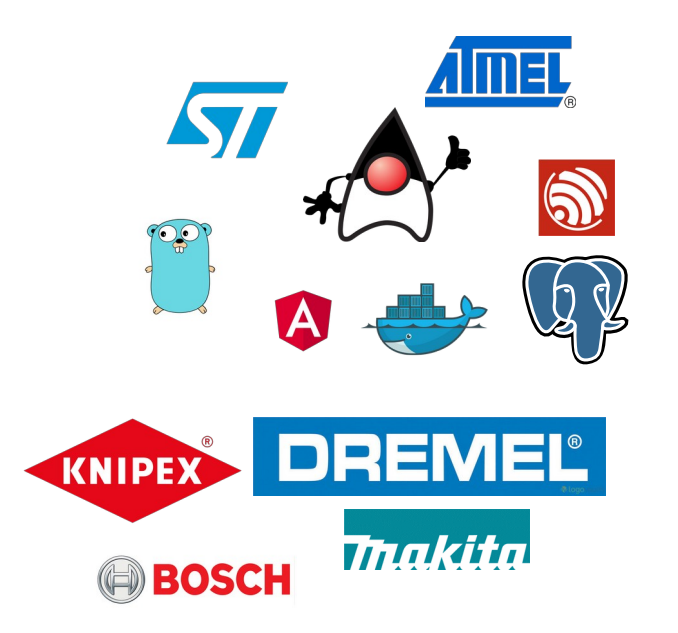

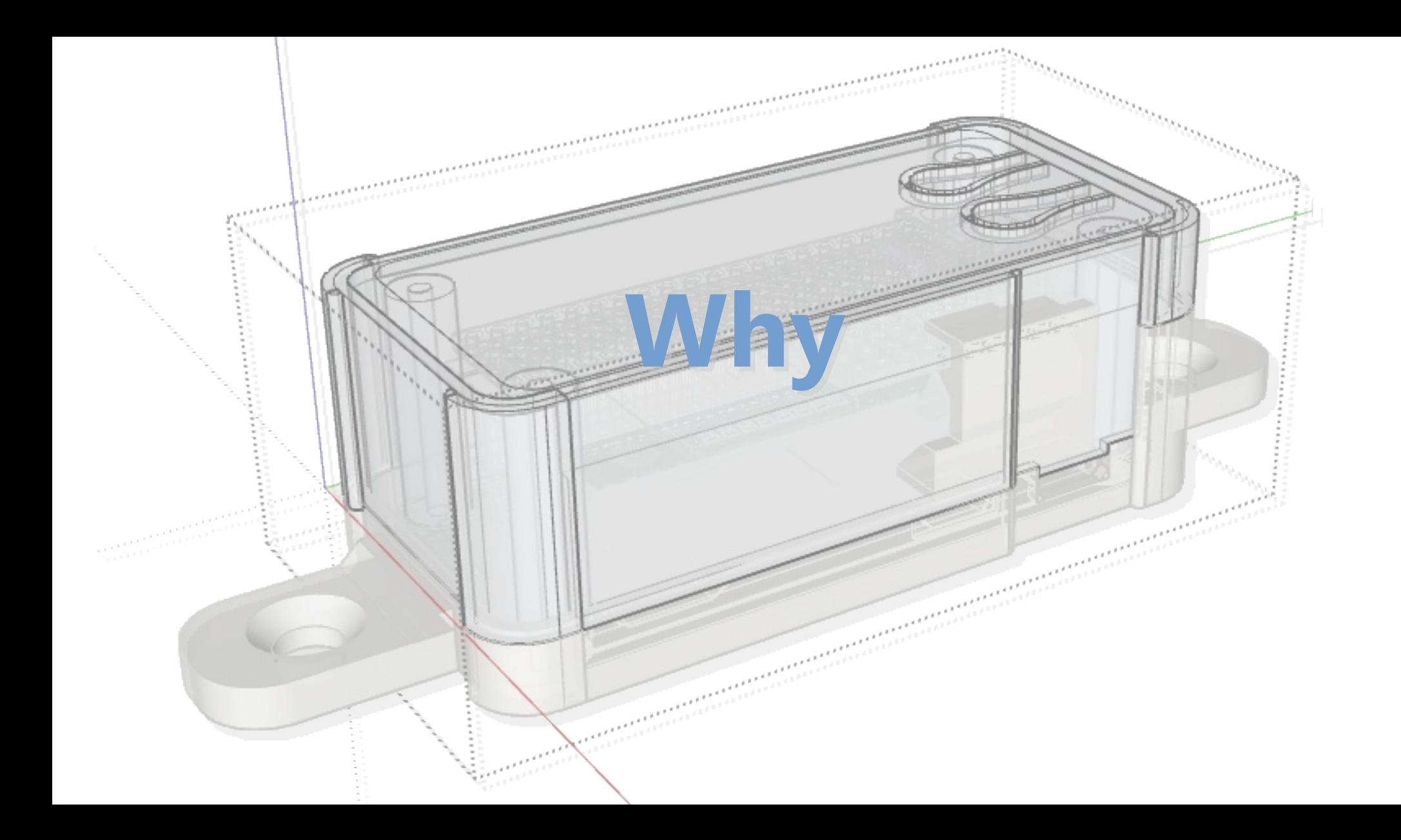

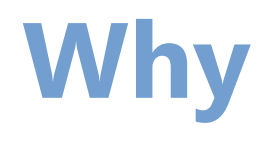

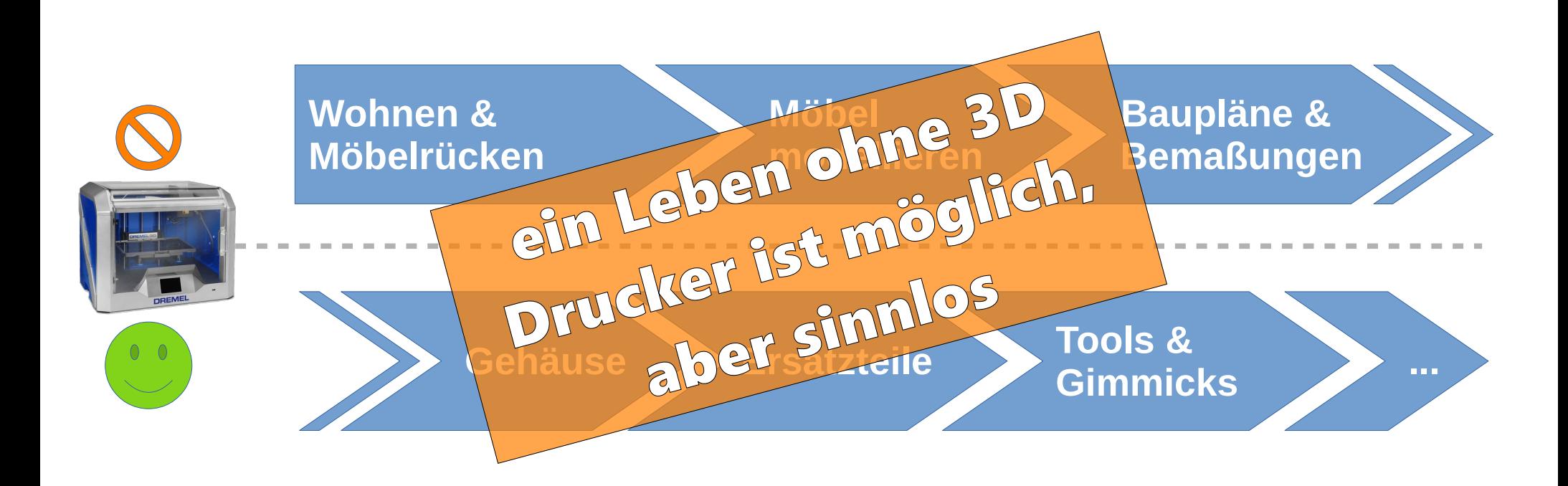

### **What – Wohnen & Möbelrücken**

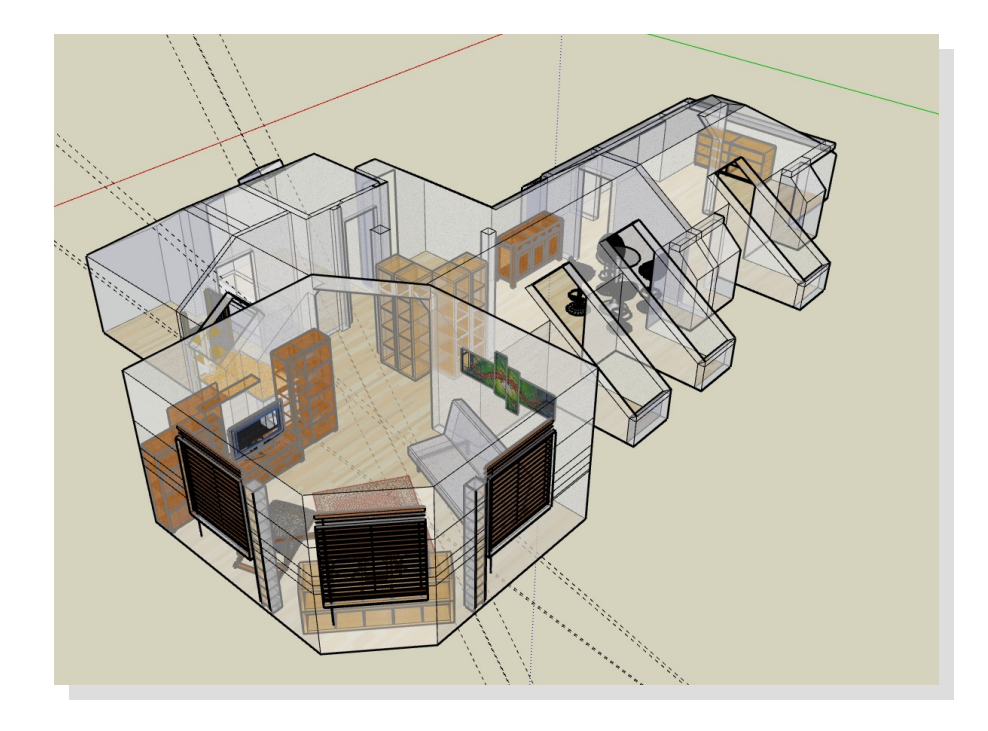

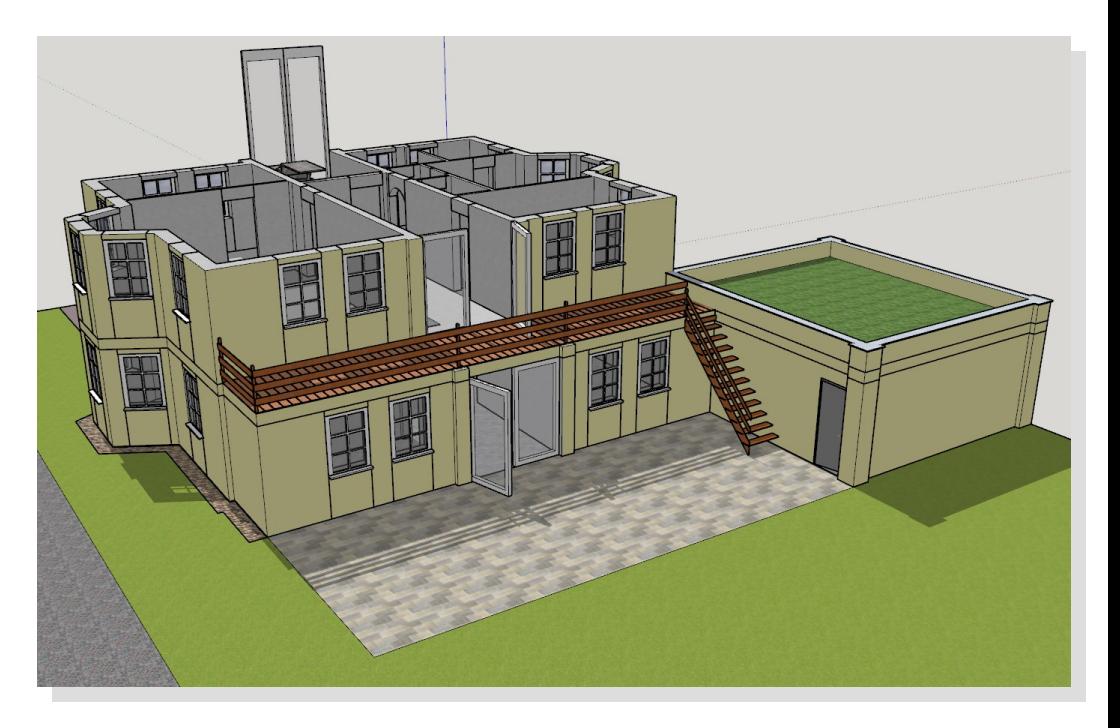

### **What – Möbel Modellieren**

![](_page_8_Picture_1.jpeg)

### **What – Baupläne & Bemaßung**

![](_page_9_Figure_1.jpeg)

### **What – Gehäuse**

![](_page_10_Figure_1.jpeg)

### **What – Ersatzteile**

![](_page_11_Picture_1.jpeg)

![](_page_11_Picture_2.jpeg)

### **What – Tools & Gimmicks**

![](_page_12_Picture_1.jpeg)

![](_page_12_Picture_2.jpeg)

#### Jetzt habt ihr also nen Drucker – und wie geht's nun weiter?

**How**

### **How – Modelle?**

### **Fertige Modelle**

**VS**

### **Modellieren**

### **How – Modelle?**

- TinkerCAD
- Sketchfab
- Thingiverse
- MyMiniFactory
- \* Trimble 3D Warehouse
- Clara.io

 $\bullet$ 

...

![](_page_15_Figure_7.jpeg)

### **How – Tools?**

![](_page_16_Figure_1.jpeg)

### **How – Tools?**

#### *Kommerziell*

- AutoCAD
- Solidworks
- Catia
- Rhino
- Revit

#### *Kostenlos / Freemium*

- FreeCAD
- OpenSCAD
- Fusion 360
- Blender

![](_page_17_Picture_12.jpeg)

![](_page_18_Picture_0.jpeg)

## **Sketchup – Intro**

![](_page_19_Figure_1.jpeg)

- @Last Software  $\rightarrow$  Google  $\rightarrow$  Trimble
- "Pen & Paper" (zeichnendes Konstruieren)
- GP-3D, Architecture, Modelling, Construction

# **Sketchup – Warum gerade?**

- $\cdot$  einfach
	- Einstiegshürde eher moderat, aber danach sehr schnelle Erfolge
- erweiterbar
- $\cdot$  kostenlos
- gutes Spagat zw. CAD, CAM und BIM

![](_page_20_Picture_6.jpeg)

\* Architektur

\* Gebäude

- \* Landschaft
- \* Teilekonstruktion
- \* Technische Zeichnungen

![](_page_20_Picture_12.jpeg)

- \* Dynamische Teile
- \* Teile mit Interaktion
- \* Teile mit gegenseitigen Wechselwirkungen

![](_page_20_Picture_16.jpeg)

- \* Freihandmodellieren (Sculpting)
- \* Echtwelt Modelle
	- (Tiere, Personen, …)
- \* Animationen

## **Sketchup - Versionen**

![](_page_21_Picture_157.jpeg)

## **Sketchup - Versionen**

![](_page_22_Picture_132.jpeg)

![](_page_23_Picture_0.jpeg)

- Das Template
	- Ansichtstyp ("Style")
		- Kanten
		- Flächen
	- Maßeinheiten
	- Toolset
- Windows  $\rightarrow$  Preferences  $\rightarrow$  Template  $\rightarrow$  "3D Printing - Millitmeters"

![](_page_24_Figure_8.jpeg)

- EN statt DE
- **Plugins**
	- Ruby-basiert
	- $-$  "Trimble Extension Warehouse" und "sketchUcation"  $\rightarrow$  Account nötig
	- **Installation:** Window → Extension Manager → Install Plugins:
		- **LibFredo6**
		- **Solid Inspector ²**
		- **Round Corner**
		- **Sketchup STL Ex- & Import**
		- Weld
		- Curvizard
		- *BoolTools 2 (kommerziell, 20\$ lifetime)*

![](_page_25_Picture_13.jpeg)

• Window  $\rightarrow$  Preferences  $\rightarrow$  Tempalte  $\rightarrow$  3D Printing

![](_page_26_Figure_2.jpeg)

- Custom Shortcuts: Window → Preferences → Shortcuts
	- $-$  **X-Ray**  $\rightarrow$  Strg + Shift + T
	- **Hide Rest of Model** → Strg + Shift + H
	- **Follow Me** → Strg + Shift + F

![](_page_27_Picture_44.jpeg)

- Window → Manage Trays → Default Tray *(or new)*
	- **Entity Info**
	- **Materials**
	- **Layers**
	- **Soften Edges**
	- **Outliner**

![](_page_28_Picture_7.jpeg)

![](_page_29_Picture_0.jpeg)

# **Bedienung**

- Maus (!) **&** Tastatur
- Shortcuts, Shortcuts, Shortcuts
- Praxistip: Aktionen Abschließen mit "Space" (Auswahl-Werkzeug aktiv), ggf. ESC vorab

![](_page_30_Picture_40.jpeg)

## **Bedienung - Orientieren**

![](_page_31_Picture_26.jpeg)

![](_page_32_Picture_0.jpeg)

### **Modellieren – Grundlagen**

#### Monkey see, Monkey do

#### ... mach's mit – mach's nach – mach's besser ...

![](_page_33_Figure_3.jpeg)

 Modellieren eines Würfels mit Dreieck darauf

![](_page_34_Figure_2.jpeg)

Einfügen eines Loches

![](_page_35_Figure_2.jpeg)

3.1) Schornstein hinzufügen

![](_page_36_Figure_2.jpeg)

![](_page_36_Figure_3.jpeg)

 3.2) Schornstein mit Dach verschneiden

 Geschwungene Formen erstellen

![](_page_37_Picture_2.jpeg)

 Gebogene Formen erstellen

![](_page_38_Picture_2.jpeg)

- Erstellen eines einfachen Zaunsfeldes mit viereckigen Zaunslatten
	- **→ Längs- und Querlatten als Component!**

![](_page_39_Figure_3.jpeg)

\* Zaun "aufhübschen"

![](_page_40_Figure_2.jpeg)

![](_page_40_Picture_3.jpeg)

![](_page_40_Picture_4.jpeg)

\* Konstruiert Duke nach, ihr werden ihn gleich noch einmal brauchen

![](_page_41_Picture_2.jpeg)

 Wer konstruiert am schnellsten einen Shuriken?

![](_page_42_Picture_2.jpeg)

 Jetzt braucht ihr Gedult:

### Wie wäre es mit einer Keksform von Duke?

![](_page_43_Picture_3.jpeg)

- Noch Lust?
	- $\rightarrow$  Zeit für eine Helix!
- **\* Eine Wendeltreppe** geht genauso einfach!

![](_page_44_Picture_4.jpeg)

### **Modellieren – Solids**

\* 3D-Druckbare Modelle müssen ein "Solid" sein

### → Modell darf keinerlei Lücken in äußerer Hülle Aufweisen

### Umsetzungsideen, Fragen, Probleme, usw.

**Jetzt ihr! Jetzt ihr!**

### **Jetzt ihr!**

- **Maker Coins**
- **Seilstraffer**
- **USB Stick Case**
- **Haus per Grundriss**
- **Lego Stuff**
- **Fidget Spinner**

![](_page_47_Picture_7.jpeg)

 **Fidget Spinner Secure to the** end of a rope *Strong aluminum* **Laser engraved** instructions **Schlüsselanhänger** Wohnen / Essen  $37.23 \text{ m}^2$  **Eigene Ideen!Product Dimensions:** 1.5 x 1.125 x .125 inches  $40 \times 28 \times 3$  mm Diele<br>11.28 m<sup>2</sup><br>9.64 m<sup>2</sup> Weight:<br>.13 ounces, 3.6g wc **Works**  $3.56 m<sup>2</sup>$ Küche  $11.15 \text{ m}^2$ two ways! Hauswirtschaft  $11.27 \text{ m}^2$ Fits rope<br>sizes: Eingang  $3/16''(5mm)$  $1/16''(2mm)$ Secure in any location along the length Load limit<br>50lbs. / 22.5kg of a rope Simply form<br>a loop in the rope<br>and pass it around<br>the FIGURE 9 **Pull to adjust<br>rope tension Secure end** 3D Drucker - was nun ? 48

# **Jetzt ihr – Pitfalls & Tips**

- Mergende Geometrie
	- Nutzt Gruppen!
- Nicht-reversierbare Änderungen
	- Macht regelmäßig Backups!
- Segmentzahl initial berücksichtigen
	- Segmentzahl frühzeitig hochdrehen wo nötig!
- \* Prüft ständig, ob euer Model ein "Solid" ist!
	- Wenn jede Einzelgruppe Solid ist, ist es auch das gesamte Modell!
- $\cdot$  "Krumme" Längen führen zu kaputten Modellen (Rundungsfehler)
- ggf. Faktor-100-Skalierung (echt jetzt!)
- Gehäusebau:
	- Modelliert das "Ding" zuerst
- Zappeliger Zoom
	- Nutzt Szenen für wichtige Ansichten!
- Deckel & Mechanismen, die ineinander greifen:
	- Seht Lücken vor. Faustregel: 0,2mmlÜcke lässt Teile gut ineinander klemmen

![](_page_49_Picture_0.jpeg)

## **Herstellen – Solid ex-& importieren**

- \* Modell muss ein "Solid" sein sonst macht der Slicer was er will um es zu fixen
- $\cdot$  File  $\rightarrow$  Export STL
- \* In Slicer importieren
	- ggf. Skalierung beachten

### **Herstellen – Slicen**

- Druckqualität und Zeit sind vor allem abhängig von
	- Layerdicke
	- Infill
		- Muster
		- Dichte
	- Supportbedarf

### **Herstellen – Slicen**

- Wichtige Überlegungen
	- Orientierung!
	- Supportbedarf
	- "Brechrichtung"
	- die "schöne" Seite nach oben!

![](_page_52_Picture_6.jpeg)

# **Herstellen – Support**

- Überlegungen:
	- Materialverbrauch / Druckzeit
	- Entfernbarkeit des Supportmaterials ("komm ich da ran")
	- Oberflächenqualität über Support nicht optimal

### **Herstellen – Drucken**

...dauert immer länger als man denkt

## **Herstellen – Nachbearbeitung**

\* Support herausbrechen

 $\blacklozenge$ 

- \* Schleifen vs. Lackieren vs. "Chemie" (Polyurethan, Isopropanol, Terpentin usw.)
- \* Kleine Anpassungen durch Erhitzen und Pressen
- Härten durch Erhitzen und langsames Abkühlen

![](_page_56_Picture_0.jpeg)

![](_page_57_Picture_0.jpeg)

- mit heute gelernten Grundkenntnissen kommt ihr ab nun durch Youtube Videos weiter
- \* Schaut euch weitere Plugins an

**Baut Dinge! :-)**

### **Tobias Nebel ([nebel.tobias@gmail.com](mailto:nebel.tobias@gmail.com)) Tobias Nebel (nebel.tobias@gmail.com**

http://bit.ly/justincaseof-at-3dwarehouse